# 补办毕业证明书、学位证明书操作流程

补办毕业证明书、学位证明书分线上、线下两种形式,具体操作流程如下:

# 一、线上补办毕业证明书、学位证明书

### **1.**学生需邮寄的材料。

(1)四张 2 寸蓝底彩照;

(2)补办证件的申请(没有工作单位的,本人说明真实情况,签字按手印; 有工作单位的,单位出具证明,加盖公章);

(3)身份证复印件;

(4)2000 年(含 2000 年)以前的毕业生,需要提供高考录取登记表复印 件(加盖公章);2001 年及以后可以在学历平台上查询的,可以不提供录取表 等学籍档案材料;

(5)填写《山东省普通高等教育补办毕业证明书申请表》两份;

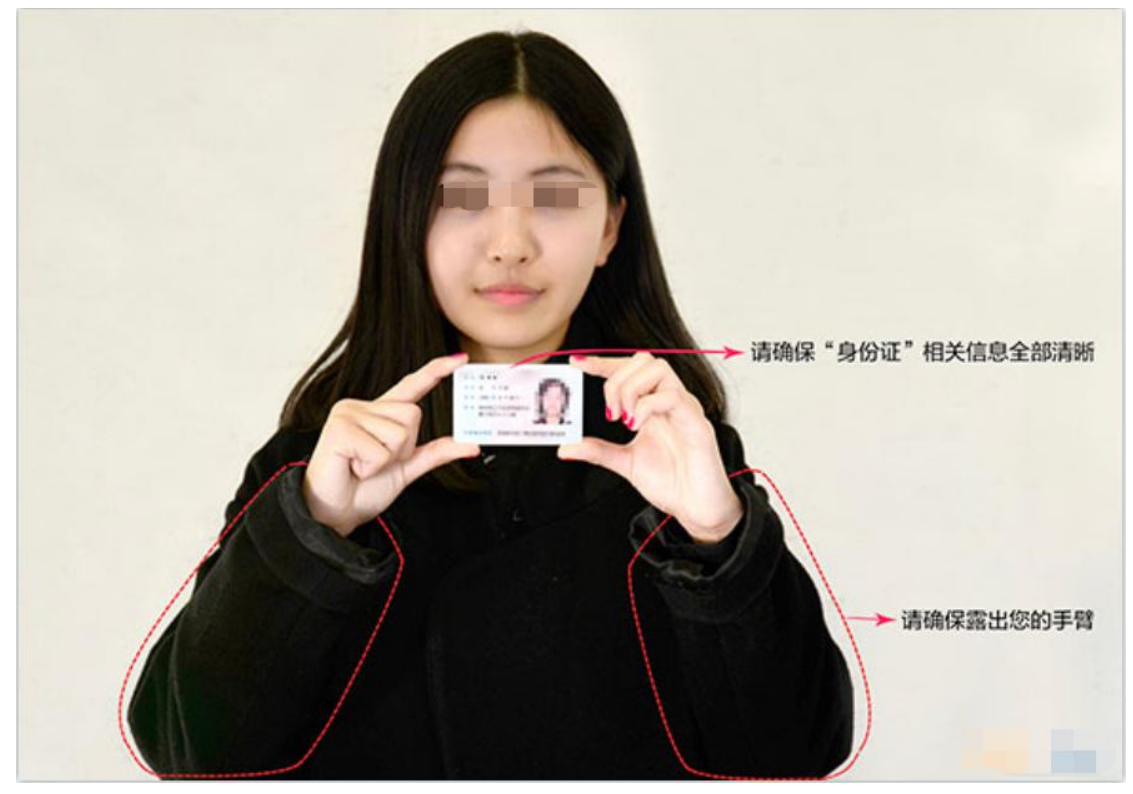

(6)打印手持身份证照片一张(示例见下图);

人物头像不完整、人物头像模糊不清、非本人真是证件、非真实本人照片、照片 有修改处理痕迹、证件信息被遮盖等情况均审核不通过,不予办理。

(7)毕业证明书、学位证明书回邮地址。

注意:回邮地址一定要准确,联系电话一定要可以联系到本人,如因地址联 系方式不准确导致毕业证明书、学位证明书丢失,后果由学生自行承担。

补办学位证明书:三张 **2** 寸蓝底彩照,填表《山东省普通高等学校补办学 士学位证明书申请表》两份。

#### **2.**学生需要把下述电子版材料粘贴到附件文档中,提交至综合教务系统。

(1)2 寸蓝底彩照电子版,所提供的电子版照片像素宽为 480,高为 640;

- (2)补办证件的申请扫描件;
- (3)身份证正反面扫描件;

(4)2000 年(含 2000 年)以前的毕业生,需要提供高考录取登记表复印 件(加盖公章)扫描件;

(5)填表《山东省普通高等教育补办毕业证明书申请表》电子版;

(6)手持身份证照片;

(7)填写毕业证明书、学位证明书回邮地址。

# 补办学位证明书:**2** 寸蓝底彩照电子版,填表《山东省普通高等学校补办学 士学位证明书申请表》电子版。

#### **3.**综合教务系统线上申请

(1) 登录综合教务系统(网址: <http://jwxt.yitsd.edu.cn/>)。

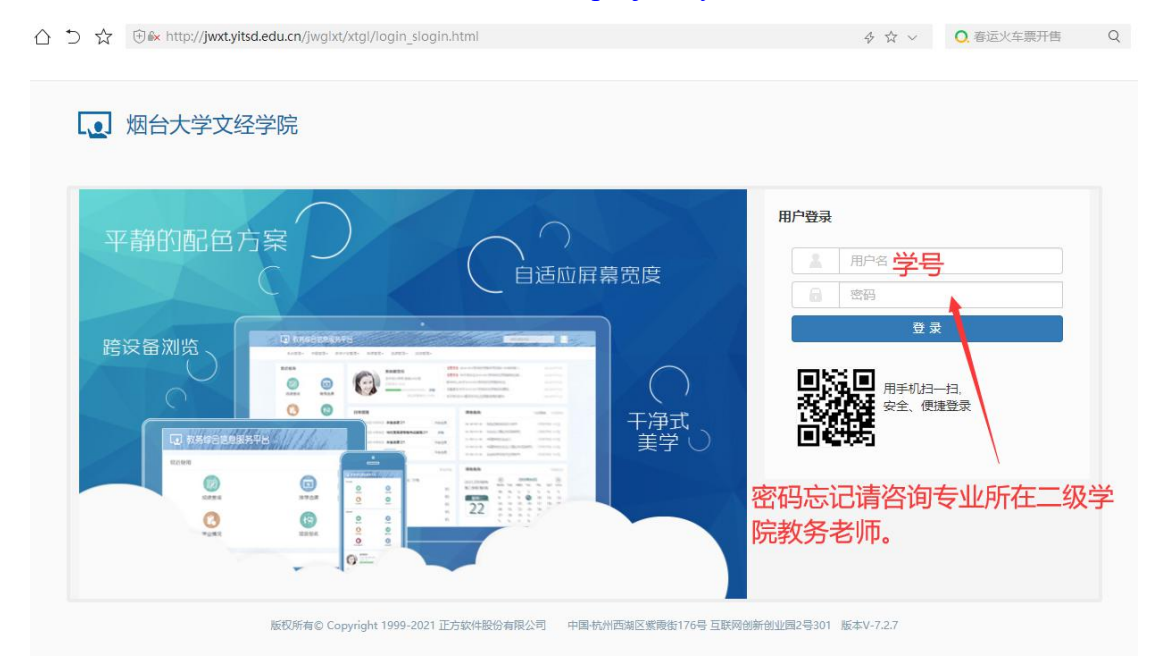

(2)点击"报名申请"模块下"证件补办申请"。

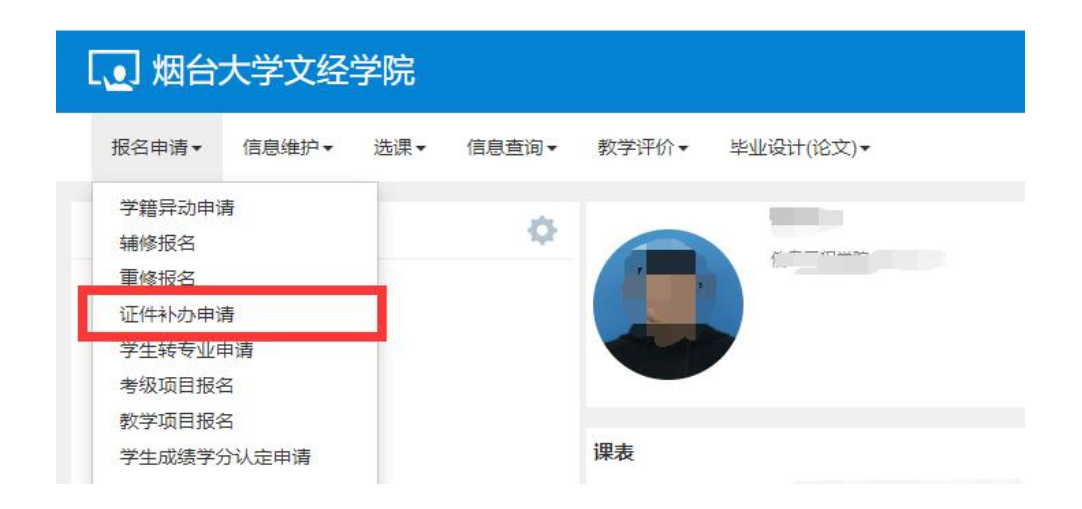

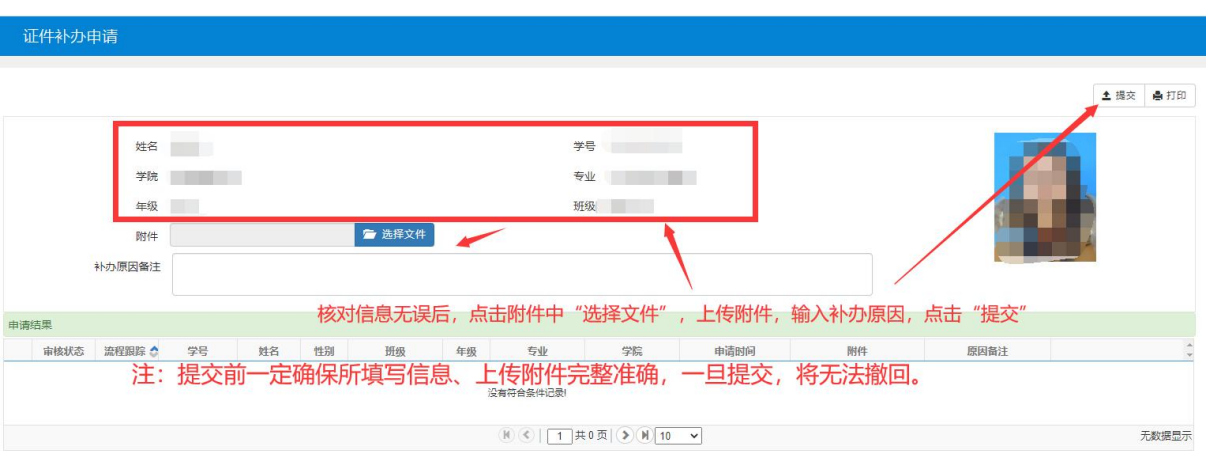

# (3)核对信息后,上传附件,输入补办原因后提交。

## (4)提交后进入审核流程。

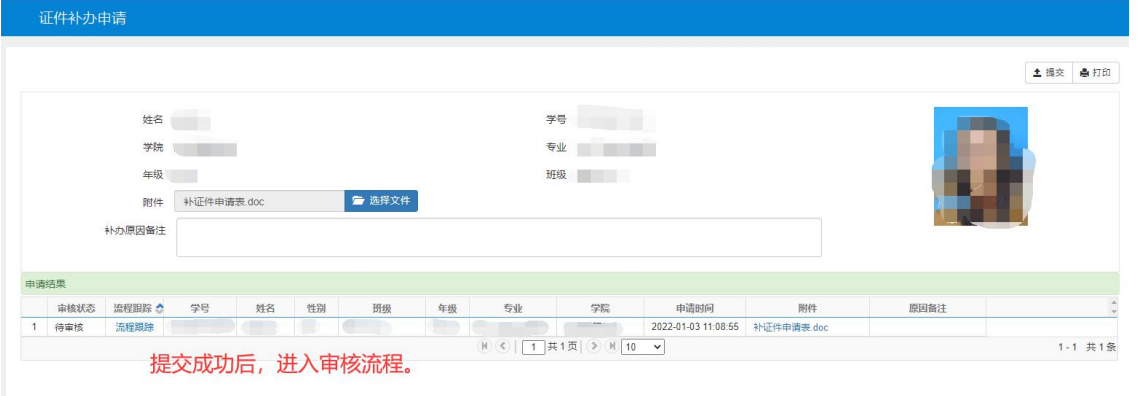

# (5)可点击"流程跟踪"查看审核进度。

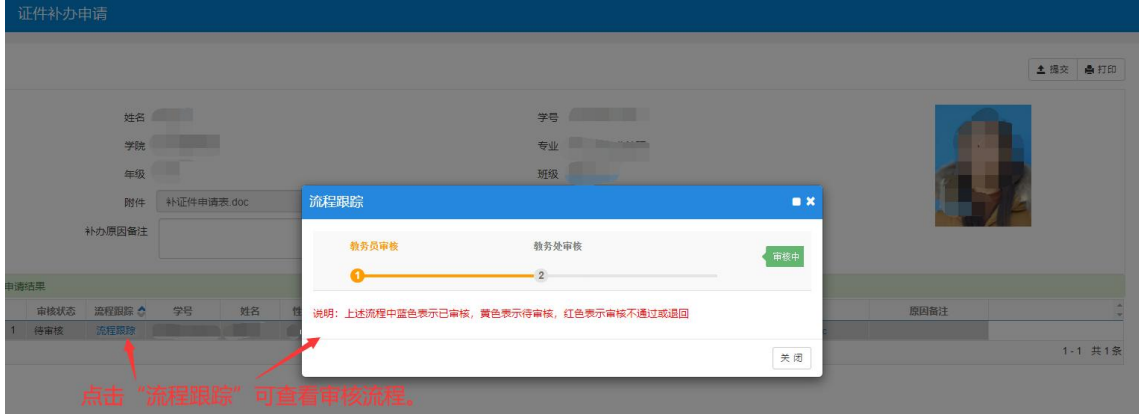

## **3.**邮寄材料

学生将需邮寄的材料邮寄给所学专业所在二级学院的教务老师,各二级学院 教务老师联系方式如下表。

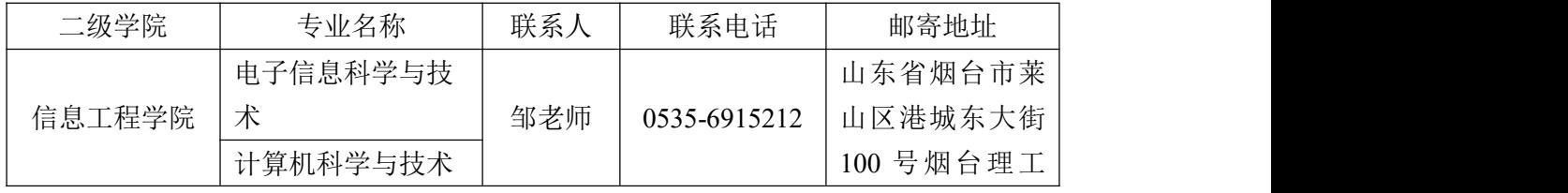

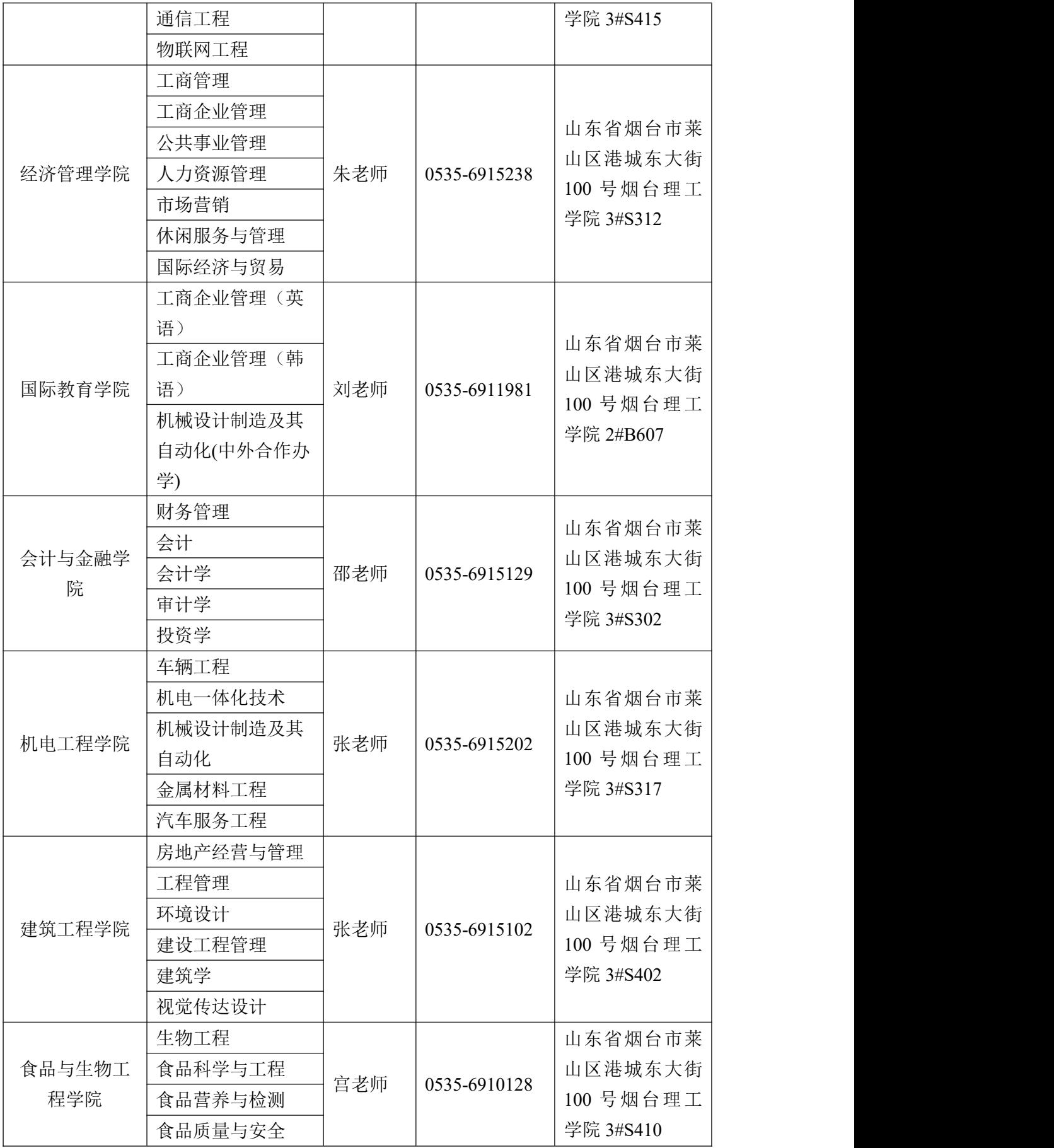

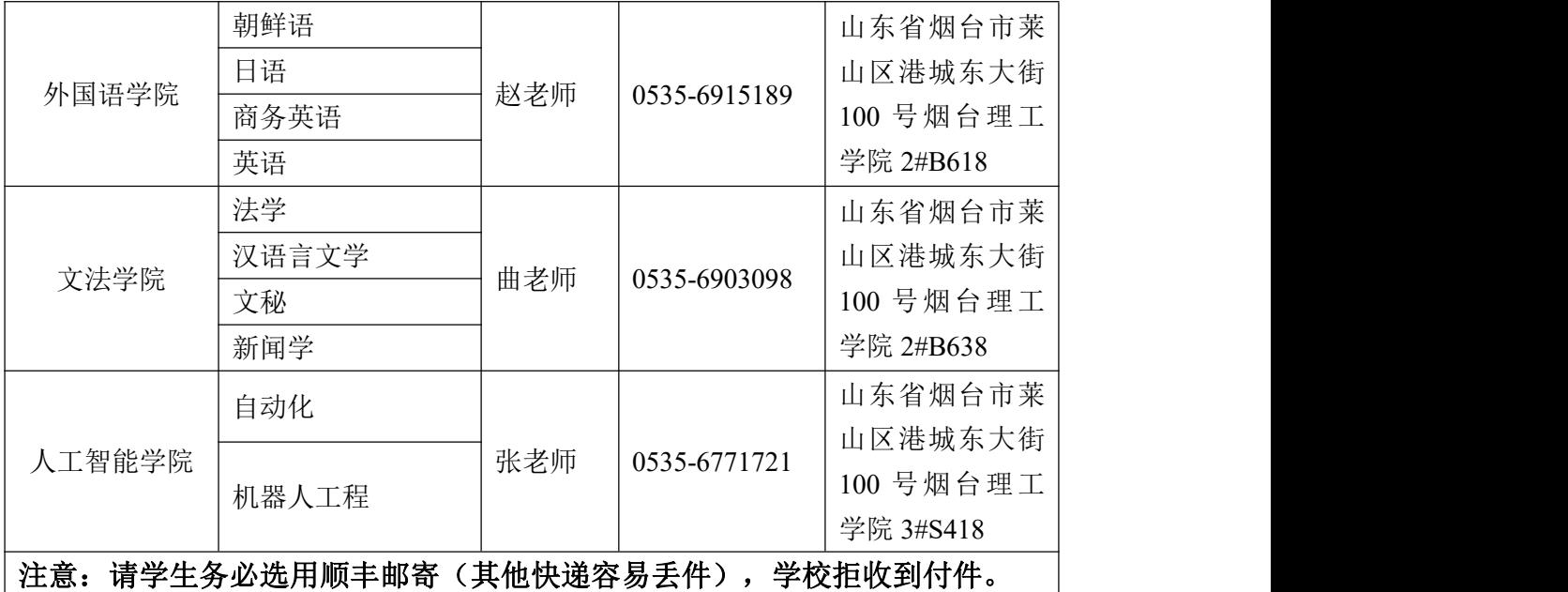

#### **4.**证件回邮

毕业证明书、学位证明书会以快递的方式进行邮寄(顺丰到付)。

学历证明书补办后,可以采用【证明书编号+姓名】的方式到学信网查询该 证明书信息。

说明:邮寄材料、回邮证件所产生的费用全部由学生自行承担,学校拒收 到付件。

#### 二、线下补办毕业证明书、学位证明书

#### **1.**学生需提交材料。

(1)四张 2 寸蓝底彩照及电子版照片,所提供的电子版照片像素宽为 480, 高为 640,并将电子版照片发送至邮箱 781973341@qq.com;

(2)个人申请(没有工作单位的,本人说明真实情况;有工作单位的,单 位出具证明);

(3)身份证复印件;

(4)2000 年(含 2000 年)以前的毕业生,需要提供高考录取登记表复印 件(加盖公章);2001 年及以后可以在学历平台上查询的,可以不提供录取表 等学籍档案材料;

(5)填表《山东省普通高等教育补办毕业证明书申请表》两份;

(6)非本人前来办理需提交手写委托书一份,并打印手持身份证、委托书 照片一张。

补办学位证明书:三张 **2** 寸蓝底彩照,填表《山东省普通高等学校补办学 士学位证明书申请表》两份。

#### **2.**材料审核。

学生手持所需材料前往所学专业所在二级学院教务办公室进行材料审核。

**3.**材料审核无误后,学校教务处将予以补办。